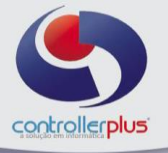

**Importação das NF´s Eletrônicas de Entrada (XML) Introdução**

Este manual foi desenvolvido visando apresentar o CP-Gestor Retail System aos novos usuários, servindo como guia de iniciação e tira dúvidas. É recomendado também aos usuários mais experientes, pois aborda detalhadamente todas as funcionalidades da tela de Importação do XML

A leitura desse manual capacita os usuários do CP-Gestor a realizar lançamentos e pesquisas abordando detalhes importantes para facilitar a operação.

Para acessar a tela, basta clicar na opção do menu : **Operacional Compras/Entrada de Notas Fiscais Importação XML** 

| $ \Box$ $\times$<br>Gerenciamento de XML    |                                                                                                    |             |           |                                                                     |        |           |             |                                                                   |          |  |  |
|---------------------------------------------|----------------------------------------------------------------------------------------------------|-------------|-----------|---------------------------------------------------------------------|--------|-----------|-------------|-------------------------------------------------------------------|----------|--|--|
|                                             | C.                                                                                                    | 布           | 風         | 9                                                                   | t      |           | <b>IG</b>   | B                                                                 |          |  |  |
|                                             | Pesquisar                                                                                                    | Excluir LOG | Atualizar | Re-Processar                                                        | Voltar |           | Avançar     | Fechar                                                            |          |  |  |
|                                             |                                                                                                    |             |           |                                                                     |        |           |             |                                                                   |          |  |  |
| Falhas de Importação Gerenciamento das NF's |                                                                                                    |             |           |                                                                     |        |           |             |                                                                   |          |  |  |
| » FALHAS DE IMPORTAÇÃO                      |                                                                                                    |             |           |                                                                     |        |           |             |                                                                   |          |  |  |
|                                             | Dt. Import                                                                                                    | Log         |           |                                                                     |        | N. Fiscal | Dt. Emissão | ID NFe                                                            | Emitente |  |  |
|                                             |                                                                                                    |             |           | 115/06/2012   NÃO IMPORTADO - Já existe um XML importado co  173301 |        |           | 09/07/2011  | 35110775315333002071550010001733011001733015 ATACADAO             |          |  |  |
|                                             |                                                                                                    |             |           | 15/06/2012 NÃO IMPORTADO - Não foi encontrada a loja do XN 1024834  |        |           |             | 26/04/2012 35120405706012000150550010010248341003901803 CONTINENT |          |  |  |
|                                             |                                                                                                    |             |           | 15/06/2012 NÃO IMPORTADO - Já existe um XML importado co 80399      |        |           |             | 25/10/2011 33111029588019000182550010000803991004116139 ARBOR BRA |          |  |  |
|                                             |                                                                                                    |             |           | 15/06/2012   NÃO IMPORTADO - Não foi encontrada a loja do XN 2384   |        |           |             | 26/04/2012 35120400680641000134550010000023841000011406 SANDRO D0 |          |  |  |
|                                             |                                                                                                    |             |           | 15/06/2012 NÃO IMPORTADO - Não foi encontrada a loja do XN 29977    |        |           |             | 26/04/2012 35120401103889000103550100000299771000299772 HORTLFRUT |          |  |  |
|                                             |                                                                                                    |             |           | 15/06/2012 NÃO IMPORTADO - Não foi encontrada a loja do XN 29978    |        |           |             | 26/04/2012 35120401103889000103550100000299781000299788 HORTI FRU |          |  |  |
|                                             |                                                                                                    |             |           | 15/06/2012   NÃO IMPORTADO - Não foi encontrada a loja do XN 24601  |        |           |             | 25/04/2012 35120401214473000154550010000246011301667920 JFM COMER |          |  |  |
|                                             |                                                                                                    |             |           | 15/06/2012   NÃO IMPORTADO - Não foi encontrada a loja do XN 51919  |        |           |             | 25/04/2012 35120410367146000123550100000519191000519196 HORTIFRUT |          |  |  |
|                                             |                                                                                                    |             |           | 15/06/2012   NÃO IMPORTADO - Não foi encontrada a loja do XN 51944  |        |           |             | 25/04/2012 35120410367146000123550100000519441000519440 HORTIFRUT |          |  |  |
|                                             |                                                                                                    |             |           | 15/06/2012   NÃO IMPORTADO - Não foi encontrada a loja do XN 28413  |        |           |             | 26/04/2012 35120411699331000188550010000284131000284134 WIDE STOC |          |  |  |
|                                             |                                                                                                    |             |           | 15/06/2012 NÃO IMPORTADO - Não foi encontrada a loja do XN 28414    |        |           |             | 26/04/2012 35120411699331000188550010000284141000284140 WIDE STOC |          |  |  |
|                                             |                                                                                                    |             |           | 15/06/2012   NÃO IMPORTADO - Arquivo XML não é uma NFe              |        |           |             |                                                                   |          |  |  |
|                                             |                                                                                                    |             |           | 15/06/2012   NÃO IMPORTADO - Não foi encontrada a loja do XN 40375  |        |           |             | 25/04/2012 35120407133042000140550020000403751007172910 FRUTAS PA |          |  |  |
|                                             |                                                                                                    |             |           | 15/06/2012 NÃO IMPORTADO - Não foi encontrada a loja do XN 40375    |        |           |             | 25/04/2012 35120407133042000140550020000403751007172910 FRUTAS PA |          |  |  |
| $\blacktriangleleft$                        |                                                                                                    |             |           |                                                                     |        |           |             |                                                                   |          |  |  |
|                                             | ⊽<br>Ativar Verificar/Importar novos XMLs automático a cada 60 seg<br>Total de Logís de importação: 14<br>Exibir mensagem de alerta guando importado XML(s) |             |           |                                                                     |        |           |             |                                                                   |          |  |  |
|                                             | http://www.controllerplus.com.br                                                                                                    |             |           |                                                                     |        |           |             |                                                                   |          |  |  |

**Tela de Gerenciamento do XML ( Aba Falhas de Importação)** 

Nesta tela o sistema mostra as falhas de importação dos arquivos XML que foram recebidos no Email e o porquê não foram importados. As causas mais freqüentes são: Já existe um XML importado com o mesmo numero de ID, não foi encontrada a loja do XML ( caso a loja não esteja cadastrada em Lojas/Domínios), arquivo XML não é uma NFe ( caso o arquivo esteja corrompido ou incorreto), entre outras. *Obs. É Muito importante manter esta tela de Log sem as falhas (efetuar a limpeza todos os dias).*

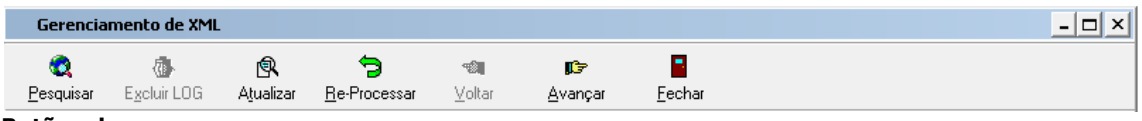

**Botões de acesso**

Os botões acima servem para Pesquisar novos XML, Atualizar a Tela ou Reprocessar Arquivos de XML que estavam com falhas de importação e foram corrigidos.

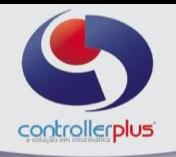

|                                                                                                    |                | $ \Box$ $\times$<br>Gerenciamento de XML |            |                                                              |            |                                              |                                                 |  |  |  |  |
|----------------------------------------------------------------------------------------------------|----------------|------------------------------------------|------------|--------------------------------------------------------------|------------|----------------------------------------------|-------------------------------------------------|--|--|--|--|
| Ł.                                                                                                    |                |                                          | m          | ▧<br>a<br>B/                                                 | Û          | ∎œ                                           | B                                               |  |  |  |  |
| Pesquisar                                                                                                    |                | Excluir XML                              | Operação   | Editar<br>Status<br>Danfe                                    | Voltar     | Avancar                                      | Fechar                                          |  |  |  |  |
|                                                                                                    |                |                                          |            |                                                              |            |                                              |                                                 |  |  |  |  |
| Falhas de Importação (Gerenciamento das NF's                                                                         |                |                                          |            |                                                              |            |                                              |                                                 |  |  |  |  |
| » PARÂMETRO DE PESOUISA                                                                                              |                |                                          |            |                                                              |            |                                              |                                                 |  |  |  |  |
| Loja                                                                                                    |                |                                          | t.         |                                                              |            | Importação XML                               | 雦<br>$\prime\prime$<br>疆<br>$\prime\prime$<br>à |  |  |  |  |
| Fornecedor                                                                                                    |                |                                          | Ł,         | -77<br>Emissão NF<br>-77<br>鑼<br>à                           |            |                                              |                                                 |  |  |  |  |
|                                                                                                    |                |                                          |            |                                                              |            |                                              |                                                 |  |  |  |  |
|                                                                                                    | Operação       |                                          | $\bullet$  |                                                              |            | Número NF                                    |                                                 |  |  |  |  |
|                                                                                                    | Fase           | Todas                                    |            | $\blacktriangleright$   $\Box$ Com Pedido   $\Box$ Cancelado |            |                                              |                                                 |  |  |  |  |
|                                                                                                    |                |                                          |            |                                                              |            |                                              |                                                 |  |  |  |  |
|                                                                                                    | » IMPORTADOS   |                                          |            |                                                              |            |                                              |                                                 |  |  |  |  |
|                                                                                                    | Loja           |                                          |            | Lançamento Dperação Natureza Operação                        | N.Fiscal   | Emissão                                      | ID NFe                                          |  |  |  |  |
|                                                                                                    | 44             | 4290 1910                                |            | BONIFICACAO CEDIDA - 5910                                    | 8785       | 11/04/2012                                   | 35120400785482000213550040000087851733208441    |  |  |  |  |
|                                                                                                    | $\overline{c}$ |                                          | 4230 11200 | VENDA DE PRODUCAO                                            | 54955      | 05/05/2011                                   | 35110549211717000171550010000549551856513667    |  |  |  |  |
|                                                                                                    | $\overline{c}$ |                                          | 4237 11200 | Venda De Producao Do Estabelecimento 261747                  |            | 25/04/2011                                   | 35110452034139000150550010002617471374816222    |  |  |  |  |
|                                                                                                    | 5              |                                          | 4243 11200 | 5101                                                         | 64225      | 13/05/2011                                   | 35110507084894000194550010000642251005279950    |  |  |  |  |
|                                                                                                    | 5              |                                          | 4244 11200 | VENDA PRODUCAO ESTAB. C/ OPERA 24630                         |            | 05/05/2011                                   | 35110507622937000148550110000246301004057338    |  |  |  |  |
|                                                                                                    | 5              | 4245 11200<br>VENDAS MERCADORIA:         |            | 24802                                                        | 06/05/2011 | 35110507878923000190550030000248021000248024 |                                                 |  |  |  |  |
|                                                                                                    | $\overline{c}$ |                                          | 4247 11200 | VENDA C/ SUBST TRIBUTARIA                                    | 26995      | 04/05/2011                                   | 35110510306010000103550010000269951741200509    |  |  |  |  |
|                                                                                                    | 5              | 4250 11200<br>5102 - VENDA ESTADUAL      |            | 12858                                                        | 11/07/2011 | 35110700026791000129550030000128581000138526 |                                                 |  |  |  |  |
|                                                                                                    | 5              | 4252                                     |            | Dev.vda mer.adq.rec.ter.op.merc.suj.reg.s 908717             |            | 11/07/2011                                   | 35110701838723009850550020009087171822684275    |  |  |  |  |
|                                                                                                    | 5              |                                          | 4254 11200 | VENDA DE MERCADORIA                                          | 606446     | 08/07/2011                                   | 35110702286974000109550010006064461110070050    |  |  |  |  |
|                                                                                                    | 5              | 4255 19901                               |            | <b>BONIFICACAO</b>                                           | 606447     | 08/07/2011                                   | 35110702286974000109550010006064471034640308    |  |  |  |  |
|                                                                                                    | 5              | 4256 19901                               |            | <b>BONIFICACAO</b>                                           | 606448     | 08/07/2011                                   | 35110702286974000109550010006064481120130352    |  |  |  |  |
|                                                                                                    | 5              |                                          | 4258 11200 | VENDAS PRODUCAO ESTAB -SUBST. T 311353                       |            | 08/07/2011                                   | 35110702914460007163550010003113531729535365    |  |  |  |  |
| ٠                                                                                                    |                |                                          |            |                                                              |            |                                              |                                                 |  |  |  |  |
| Divergência de Cadastro<br>Confere<br>Não Confere (Log)<br>Liberado p/ Recebimento<br>NF's Recel<br>Legenda:<br>1/41 |                |                                          |            |                                                              |            |                                              |                                                 |  |  |  |  |
| http://www.controllerplus.com.br                                                                                     |                |                                          |            |                                                              |            |                                              |                                                 |  |  |  |  |

**Tela de Gerenciamento do XML ( aba Gerenciamento das NF´s)**

Esta é a tela de gerenciamento das Notas Fiscais que foram importadas pelo arquivo XML, esta é a etapa que devera ser analisada rigorosamente e corrigida as informações para liberação do Recebimento da Nota Fiscal.

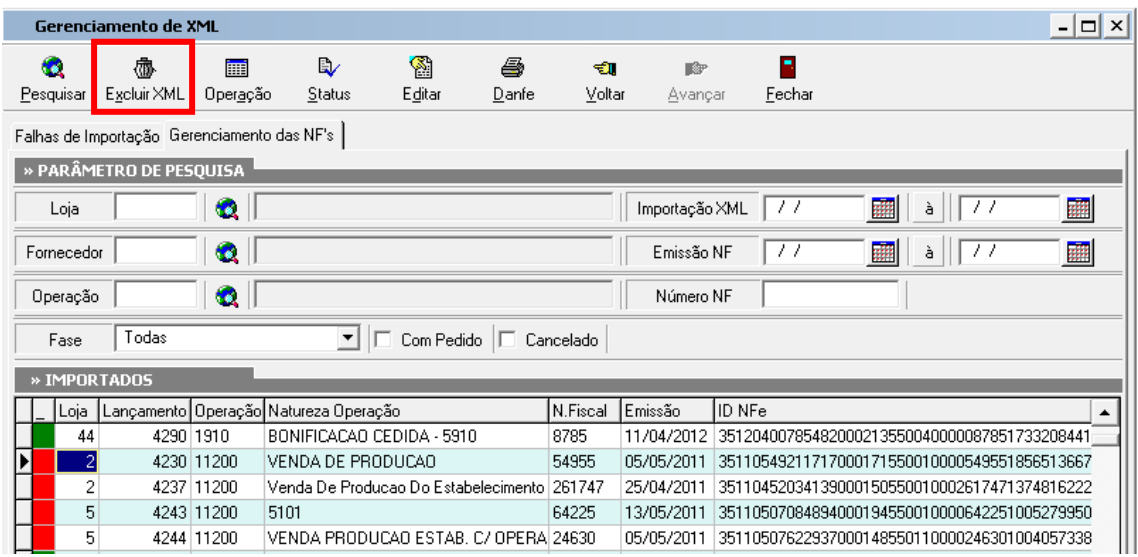

**Exclusão do arquivo XML já importado.**

Esta etapa é quando o usuário não irá utilizar mais o XML para dar entrada na nota fiscal ou seja a nota foi devolvida integralmente ou o XML não corresponde a Entrada de Mercadorias, mas por outros motivos. ( devolução de vendas, simples remessa, etc...). **É importante sempre deletar os Arquivos que não serão utilizados para não acumular sujeira dentro do Banco de dados e provocar lentidão.**

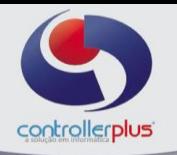

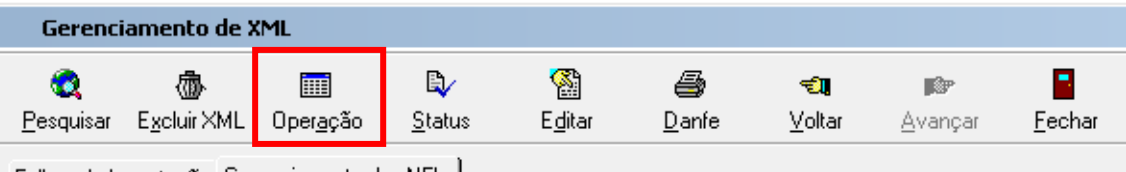

Falhas de Importação Gerenciamento das NF's |

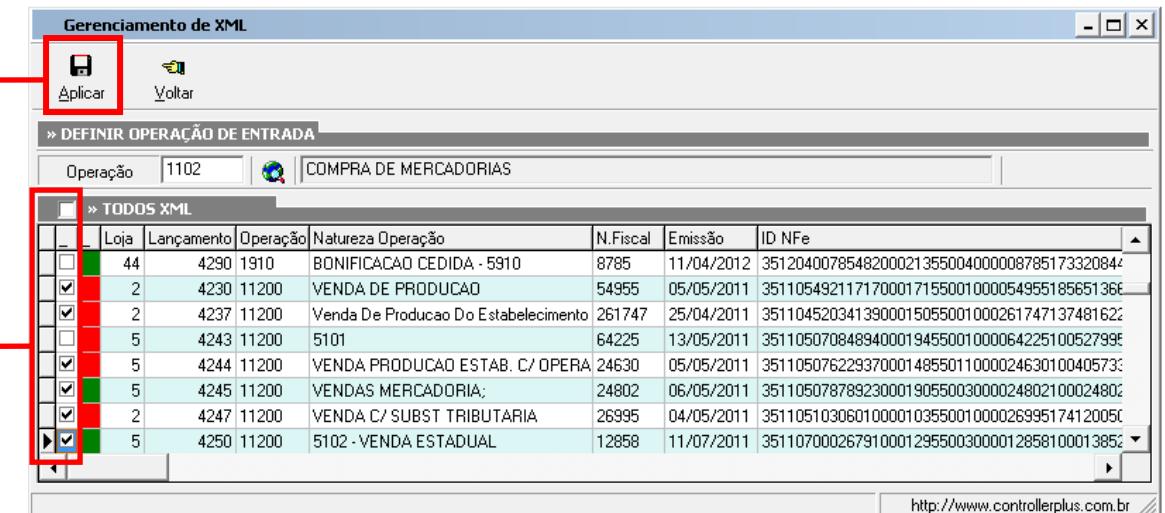

**Botão operação:** é a tela que determina o código de operação para lançamento da Nota Fiscal Ex. 11200 para entrada de mercadorias para revenda, etc.

As notas que serão atualizadas com o código de operação deverão ser selecionadas na coluna a esquerda.

Logo após deverá ser selecionado o botão **"Aplicar"** para gravar as alterações.

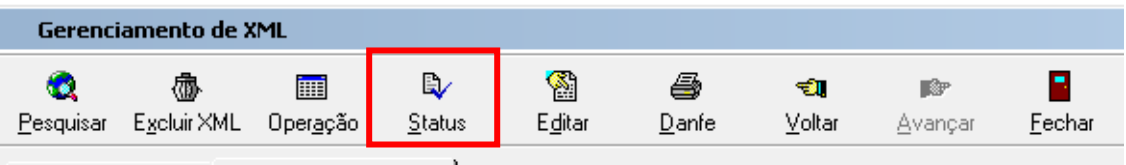

Falhas de Importação Gerenciamento das NF's

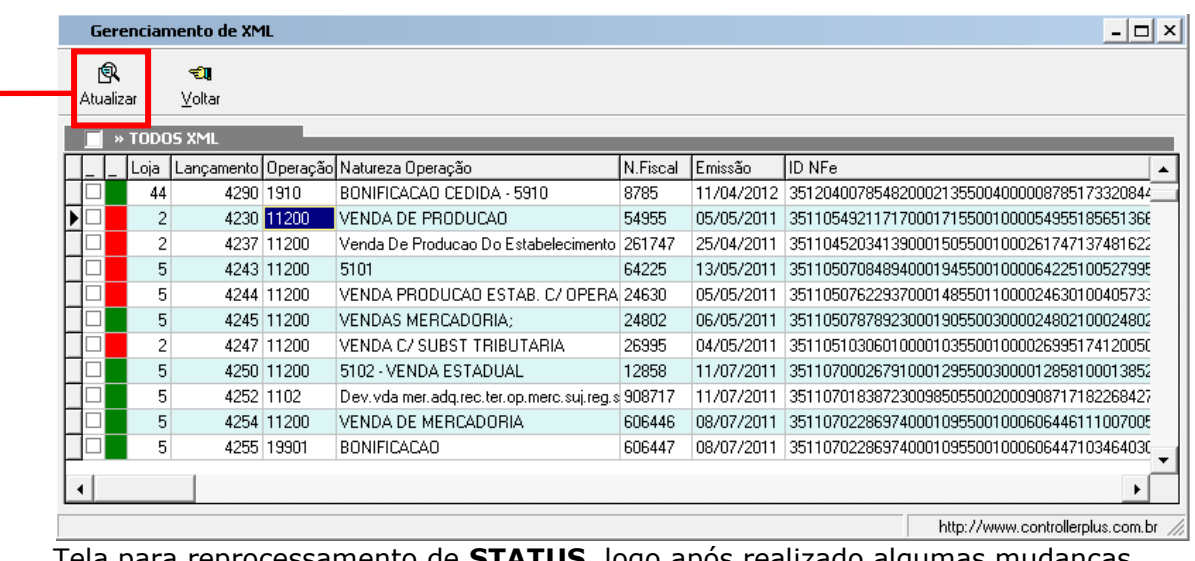

Tela para reprocessamento de **STATUS**, logo após realizado algumas mudanças para verificar as alterações é necessário **"atualizar"** o gerenciamento do XML.

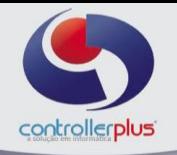

| $ \Box$ $\times$<br>Gerenciamento de XML                                                                             |                                             |                                                     |                                     |                                                           |        |                                                  |              |                                                              |                                                         |  |  |
|----------------------------------------------------------------------------------------------------|---------------------------------------------|-----------------------------------------------------|-------------------------------------|-----------------------------------------------------------|--------|--------------------------------------------------|--------------|--------------------------------------------------------------|---------------------------------------------------------|--|--|
|                                                                                                    | C.                                          | 霝                                                   |                                     | R,                                                        | ▧      | a                                                | $\mathbf{u}$ | <b>K</b>                                                     | ×,                                                      |  |  |
| Pesquisar                                                                                                    |                                             | Excluir XML                                         | Operação                            | Status                                                    | Editar | Danfe                                            | Voltar       | Avançar                                                      | Fechar                                                  |  |  |
|                                                                                                    |                                             |                                                     |                                     |                                                           |        |                                                  |              |                                                              |                                                         |  |  |
|                                                                                                    | Falhas de Importação Gerenciamento das NF's |                                                     |                                     |                                                           |        |                                                  |              |                                                              |                                                         |  |  |
| » PARÂMETRO DE PESQUISA                                                                                              |                                             |                                                     |                                     |                                                           |        |                                                  |              |                                                              |                                                         |  |  |
|                                                                                                    | Loja                                        |                                                     | $\bullet$ $\vdash$                  |                                                           |        | $\overline{\prime}$<br>Importação XML<br>77<br>à | 鼺            |                                                              |                                                         |  |  |
|                                                                                                    | Fornecedor                                  |                                                     | $\bullet$ $\vdash$                  |                                                           |        |                                                  |              | 鑼<br>$\overline{\phantom{a}}$<br>-77<br>豳<br>Emissão NF<br>à |                                                         |  |  |
|                                                                                                    |                                             |                                                     |                                     |                                                           |        |                                                  |              |                                                              |                                                         |  |  |
|                                                                                                    | Operação                                    |                                                     | $\bullet$ $\parallel$               |                                                           |        |                                                  |              | Número NF                                                    |                                                         |  |  |
| Todas<br>$\blacktriangleright$   $\Box$ Com Pedido   $\Box$ Cancelado<br>Fase                                        |                                             |                                                     |                                     |                                                           |        |                                                  |              |                                                              |                                                         |  |  |
|                                                                                                    |                                             |                                                     |                                     |                                                           |        |                                                  |              |                                                              |                                                         |  |  |
|                                                                                                    | » IMPORTADOS                                |                                                     |                                     |                                                           |        |                                                  |              |                                                              |                                                         |  |  |
|                                                                                                    | Loja                                        |                                                     |                                     | Lançamento Operação Natureza Operação                     |        |                                                  | N.Fiscal     | Emissão                                                      | ID NFe                                                  |  |  |
|                                                                                                    | 44                                          | 4290 1910                                           |                                     | BONIFICACAO CEDIDA - 5910                                 |        |                                                  | 8785         |                                                              | 11/04/2012 35120400785482000213550040000087851733208441 |  |  |
|                                                                                                    | $\overline{c}$                              |                                                     | 4230 11200                          | VENDA DE PRODUCAO                                         |        |                                                  | 54955        | 05/05/2011                                                   | 35110549211717000171550010000549551856513667            |  |  |
|                                                                                                    | 2                                           |                                                     | 4237 11200                          | Venda De Producao Do Estabelecimento 261747               |        |                                                  |              | 25/04/2011                                                   | 35110452034139000150550010002617471374816222            |  |  |
|                                                                                                    | 5                                           |                                                     | 4243 11200                          | 5101                                                      |        |                                                  | 64225        | 13/05/2011                                                   | 35110507084894000194550010000642251005279950            |  |  |
|                                                                                                    | 5                                           |                                                     | 4244 11200                          | VENDA PRODUCAO ESTAB. C/ OPERA 24630                      |        |                                                  |              | 05/05/2011                                                   | 35110507622937000148550110000246301004057338            |  |  |
|                                                                                                    | 5                                           |                                                     | 4245 11200<br>VENDAS MERCADORIA:    |                                                           |        |                                                  | 24802        | 06/05/2011                                                   | 35110507878923000190550030000248021000248024            |  |  |
|                                                                                                    | 2                                           | 4247 11200<br>VENDA C/ SUBST TRIBUTARIA             |                                     |                                                           |        |                                                  | 26995        | 04/05/2011                                                   | 35110510306010000103550010000269951741200509            |  |  |
|                                                                                                    | 5                                           |                                                     | 4250 11200<br>5102 - VENDA ESTADUAL |                                                           |        | 12858                                            | 11/07/2011   | 35110700026791000129550030000128581000138526                 |                                                         |  |  |
|                                                                                                    | 5                                           | 4252 1102                                           |                                     | Dev. vda mer. adq. rec. ter. op. merc. suj. req. s 908717 |        |                                                  |              | 11/07/2011                                                   | 35110701838723009850550020009087171822684275            |  |  |
|                                                                                                    | 5                                           | 4254 11200<br>VENDA DE MERCADORIA                   |                                     |                                                           |        | 606446                                           | 08/07/2011   | 35110702286974000109550010006064461110070050                 |                                                         |  |  |
|                                                                                                    | 5                                           | 4255 19901<br><b>BONIFICACAO</b>                    |                                     |                                                           |        | 606447                                           | 08/07/2011   | 35110702286974000109550010006064471034640308                 |                                                         |  |  |
|                                                                                                    | 5                                           |                                                     | 4256 19901<br><b>BONIFICACAO</b>    |                                                           |        | 606448                                           | 08/07/2011   | 35110702286974000109550010006064481120130352                 |                                                         |  |  |
|                                                                                                    | 5                                           | 4258 11200<br>VENDAS PRODUCAO ESTAB -SUBST.T 311353 |                                     |                                                           |        |                                                  | 08/07/2011   | 35110702914460007163550010003113531729535365                 |                                                         |  |  |
| $\blacktriangleleft$                                                                                                 |                                             |                                                     |                                     |                                                           |        |                                                  |              |                                                              |                                                         |  |  |
|                                                                                                    |                                             |                                                     |                                     |                                                           |        |                                                  |              |                                                              |                                                         |  |  |
| Não Confere (Log)<br>Divergência de Cadastro<br>Liberado p/ Recebimento<br>Legenda:<br>Confere<br>NF's Recel<br>1/41 |                                             |                                                     |                                     |                                                           |        |                                                  |              |                                                              |                                                         |  |  |
| latte: //www.controllerplus.com.br                                                                                   |                                             |                                                     |                                     |                                                           |        |                                                  |              |                                                              |                                                         |  |  |

**Tela de Edição do XML** 

Após selecionar a Nota Fiscal que será liberada deverá ser feita a edição para a liberação do Recebimento.

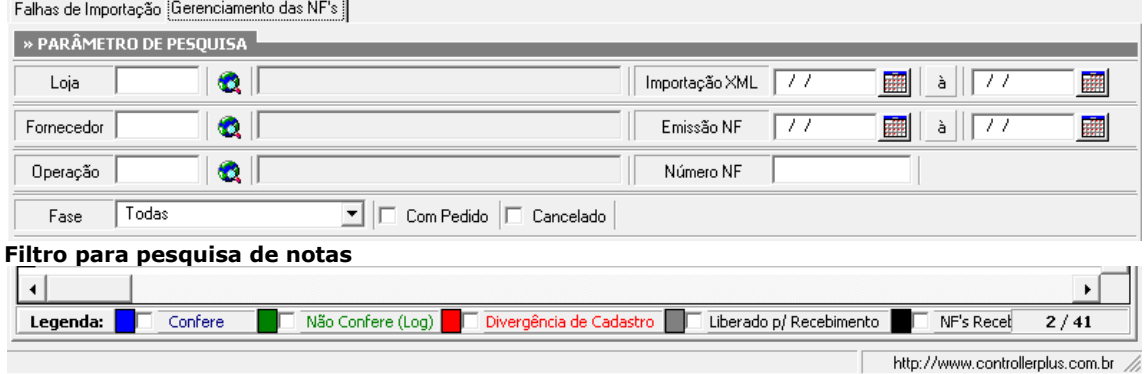

### **Legenda do Arquivo Importado**

 **Confere:** Indica que todas as informações contidas no XML estão corretas com as informações contidas dentro do sistema.

 **Não Confere (Log):** Indica que as informações contidas no arquivo XML importado não esta batendo com as informações contidas dentro do sistema e irá indicar qual o motivo do erro. *Exemplos mais comuns: Preço acima de 50% do ultimo custo, Etc.*

 **Divergência de Cadastro:** Indica que as informações contidas no arquivo XML importado não esta batendo com as informações contidas no cadastro ( produtos, fornecedores, etc.) *Exemplos mais comuns: Produto não cadastrado, Etc.* **Liberado p/Recebimento:** Indica que a nota fiscal já esta liberada para ser recebida.

**Nota Fiscal Recebida**: Indica que a nota já foi recebida.

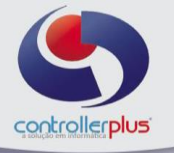

Operacional Estoque Relatórios Listagens Utilitários Cadastro Atendimento On-line Sobre

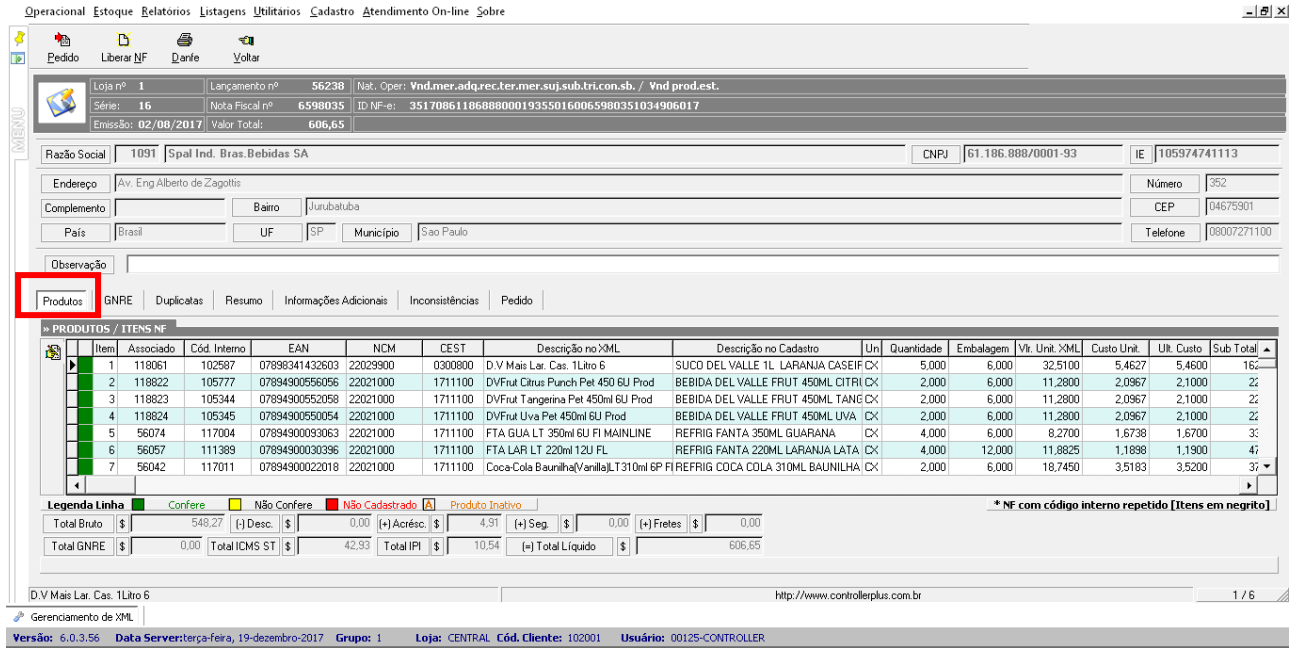

**Gerenciamento da nota fiscal (antes da liberação)** 

### *Legenda Linha:*

**Confere:** Indica que o produto esta com as informações contidas no XML iguais a do sistema.

 **Não Confere (Log):** Indica que o produto **"não"** esta com as informações contidas no XML iguais a do sistema.Exemplos: Produto com preço acima de 50% do ultimo custo, tributações divergentes do XML com o sistema, etc.

 **Não Cadastrado:** Indica que o produto do XML não esta cadastrado no Sistema.

#### *Aba Produtos*

Nesta etapa o usuário devera corrigir as informações do arquivo XML que não estão batendo com o sistema. Exemplo: na tela acima o sistema acusou que os itens em **vermelho** não estão cadastrados no sistema, é necessário que o usuário cadastre primeiro os itens e depois reprocesse o XML (na primeira tela)

É importante lembrar que essa tela é uma conferencia do que foi importado pelo arquivo XML, lembrando que deverão ser realizadas as correções das divergências apresentadas pelo sistema para a liberação da nota fiscal para o Recebimento.

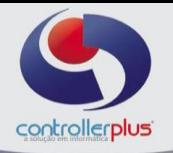

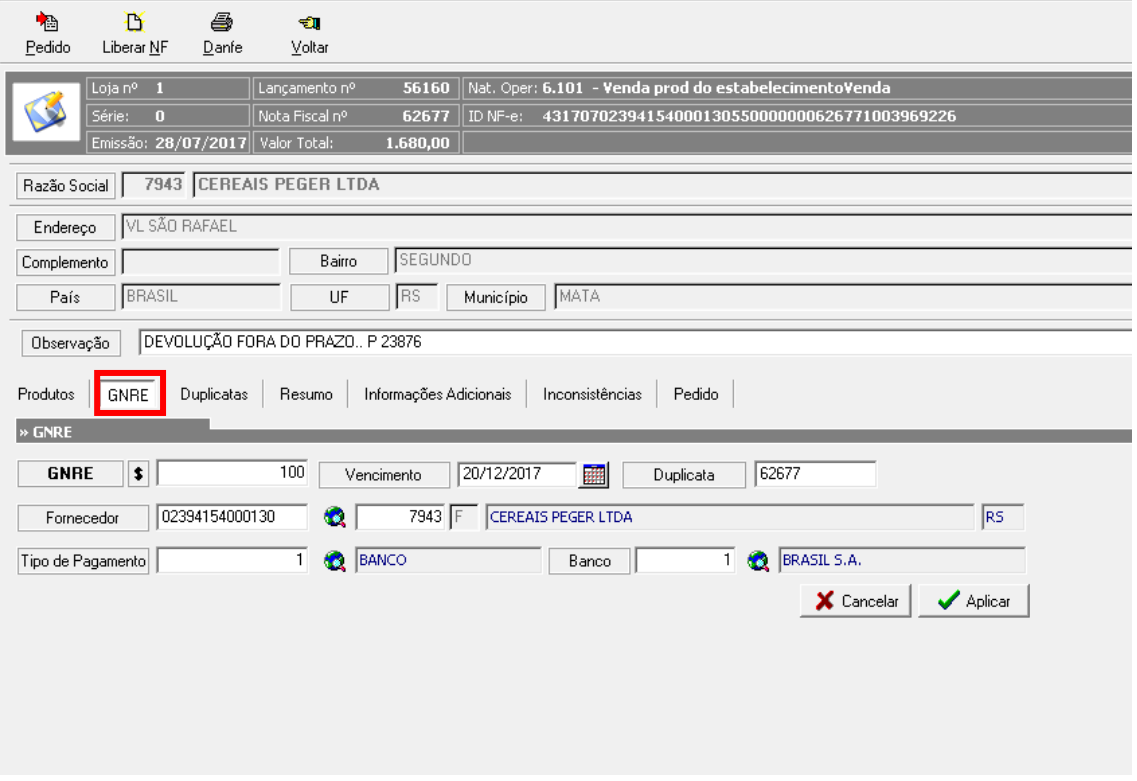

## **Lançamento da GNRE para fornecedores de outros estados**

**GNRE \$:** Valor da GNRE **Vencimento:** vencimento da GNRE **Duplicata:** N° da duplicata ou NFe referente à GNRE **Fornecedor:** Fornecedor que gerou a GNRE **Tipo de Pagamento:** Tipo de pagamento, exemplo: Boleto ou Dinheiro **Banco:** Banco de pagamento.

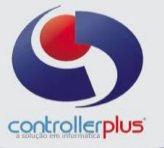

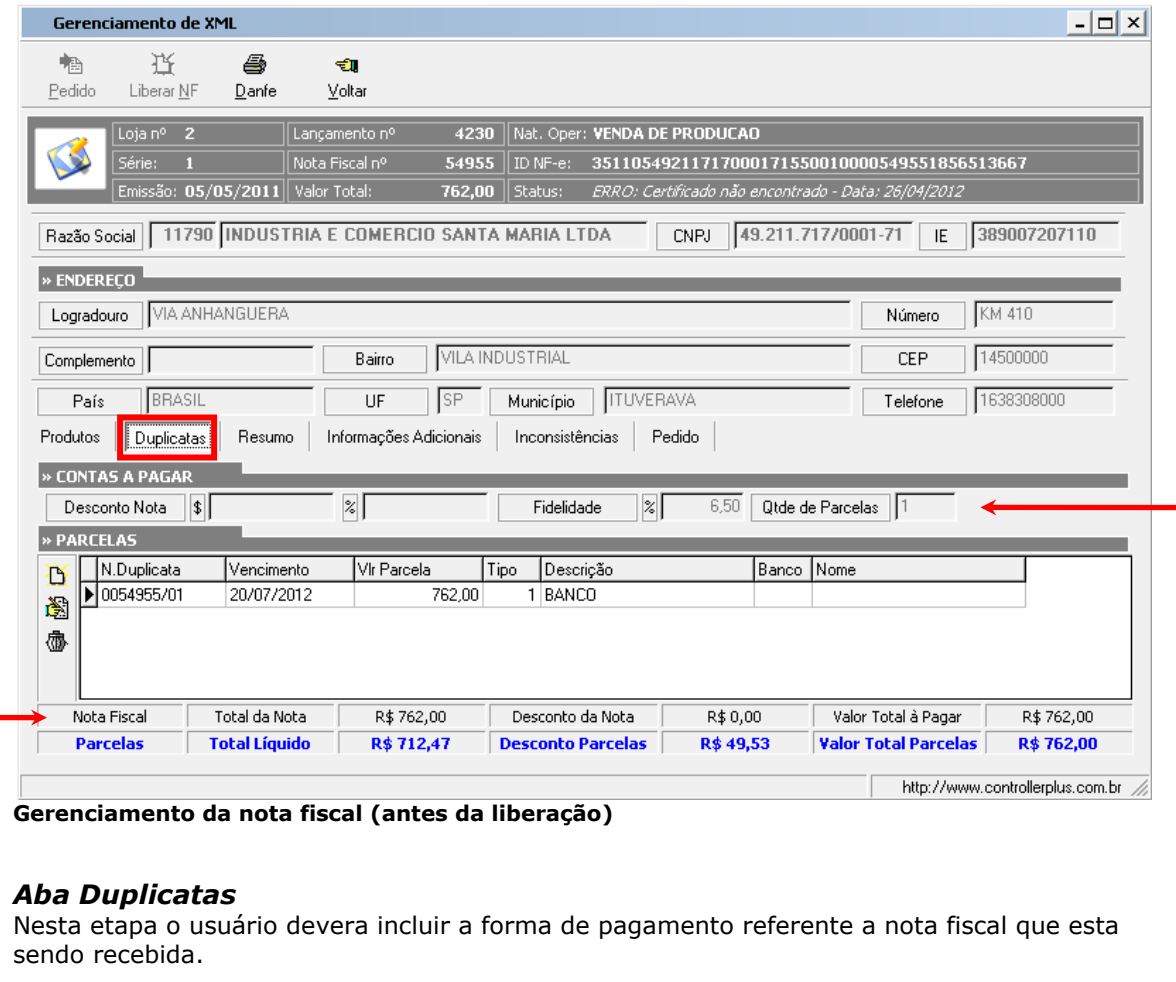

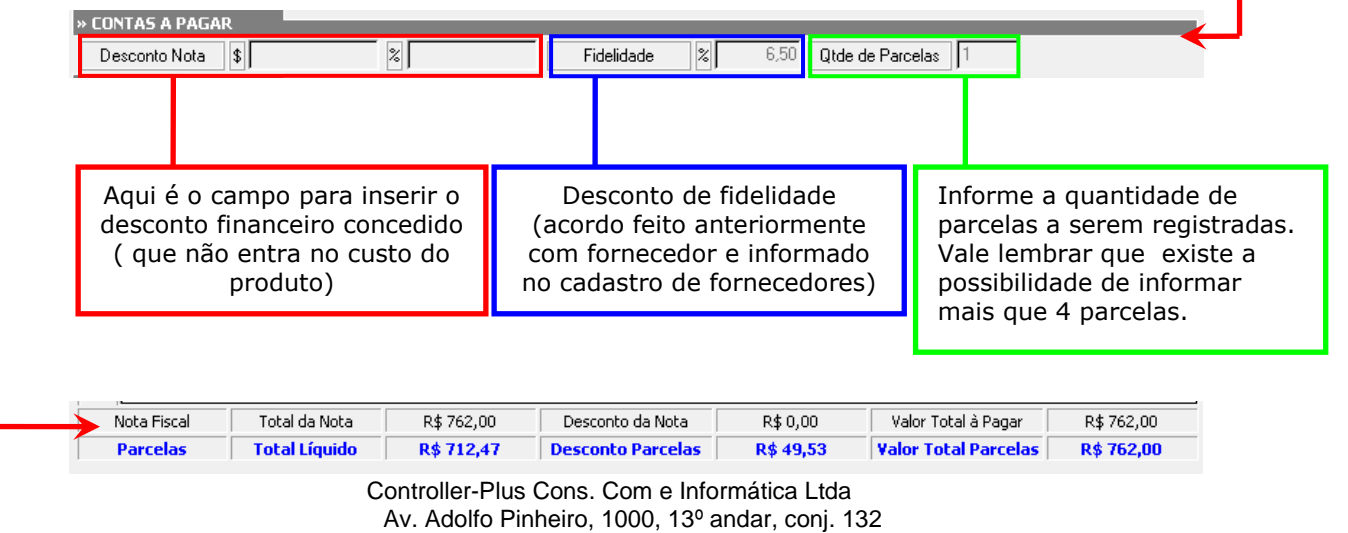

[www.controller-plus.com.br](http://www.controller-plus.com.br/) – [suporte@controller-plus.com.br](mailto:suporte@controller-plus.com.br) - (11)2714.0650

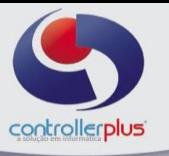

Na legenda acima o sistema indica se o lançamento da (s) duplicata (s) esta correto com o valor da nota fiscal.

Se a cor indicar **AZUL** o valor e informações estão corretas.

Se a cor indicar **VERMELHO** o valor ou informações estão erradas.

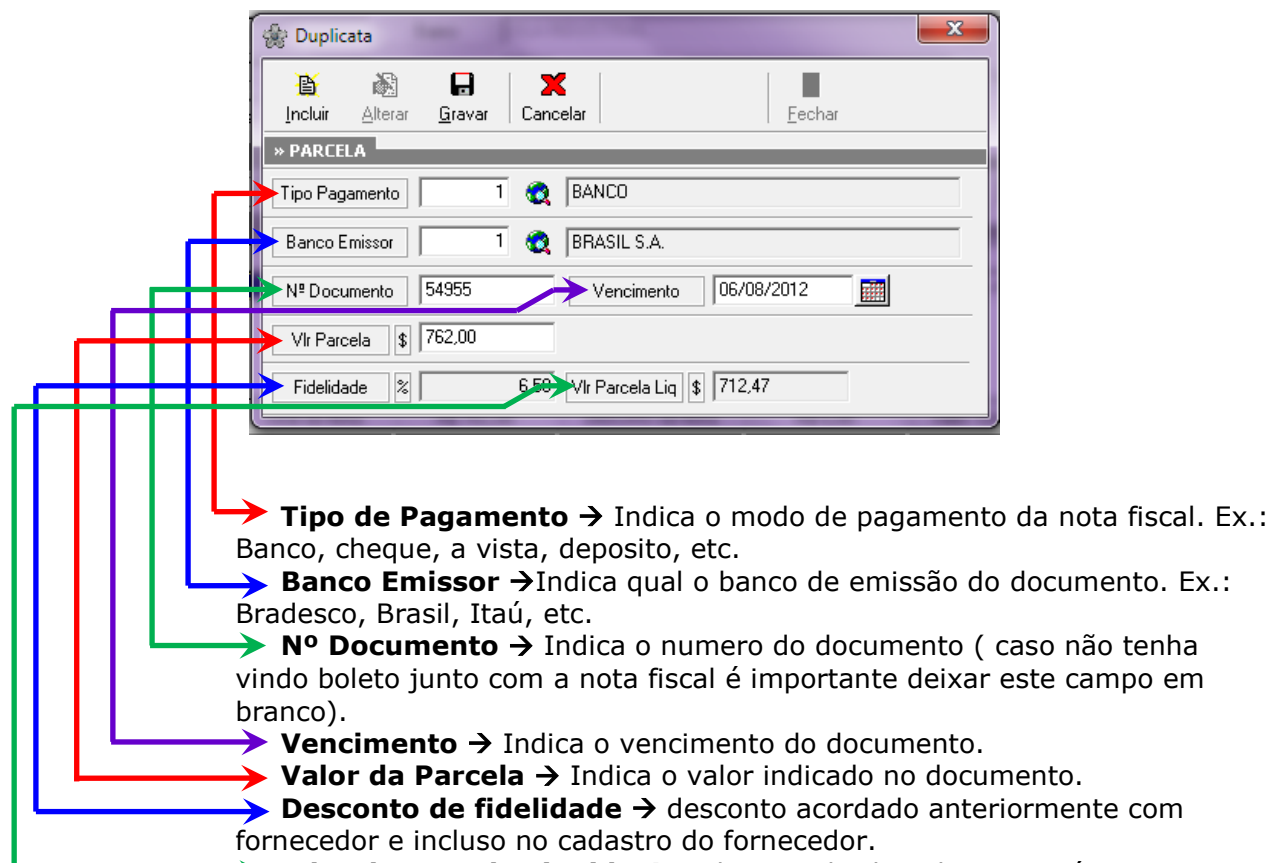

→ Valor da Parcela Liquida → Indica o valor liquido que será pago.

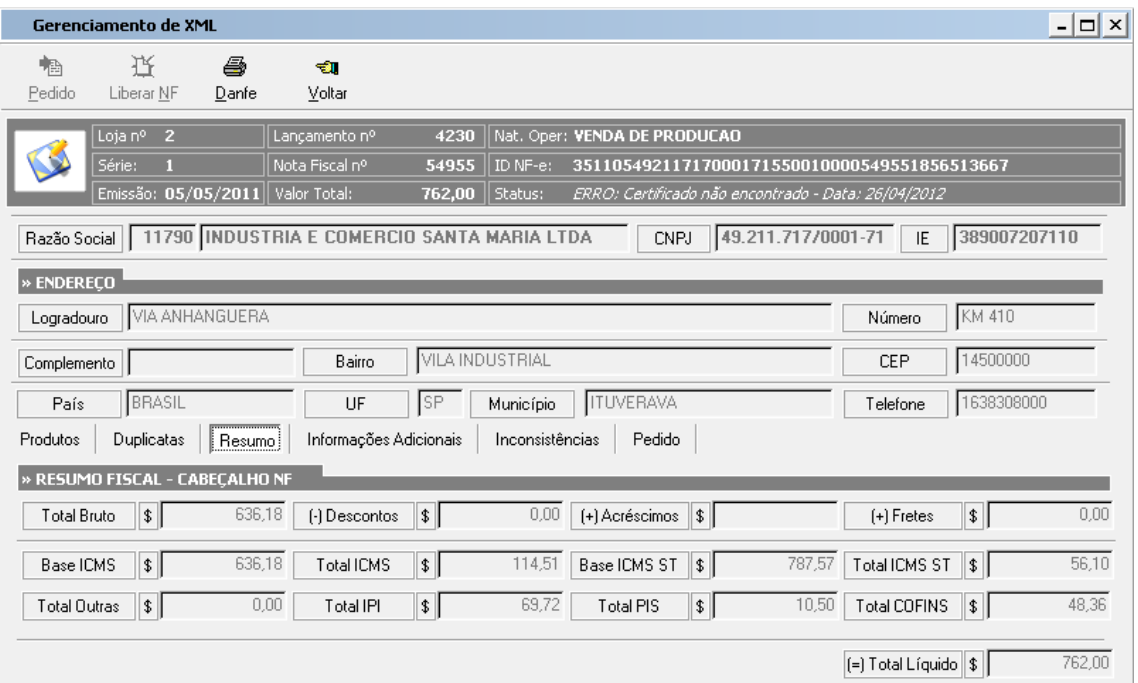

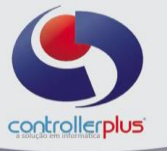

### *Aba Resumo*

Nesta etapa o sistema apresenta as informações contidas na nota fiscal importada.Ex.: Total Bruto, Descontos, Acréscimos,etc.

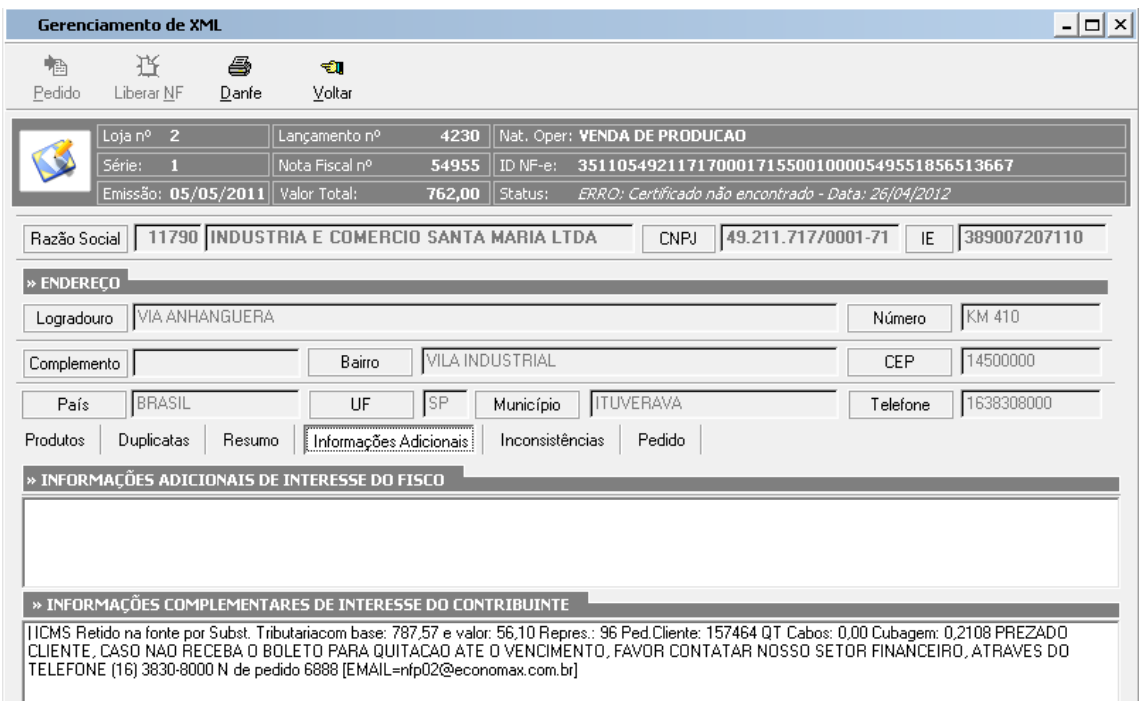

### *Aba Informações Adicionais*

Nesta etapa o sistema traz as informações adicionais que estão no arquivo do XML.

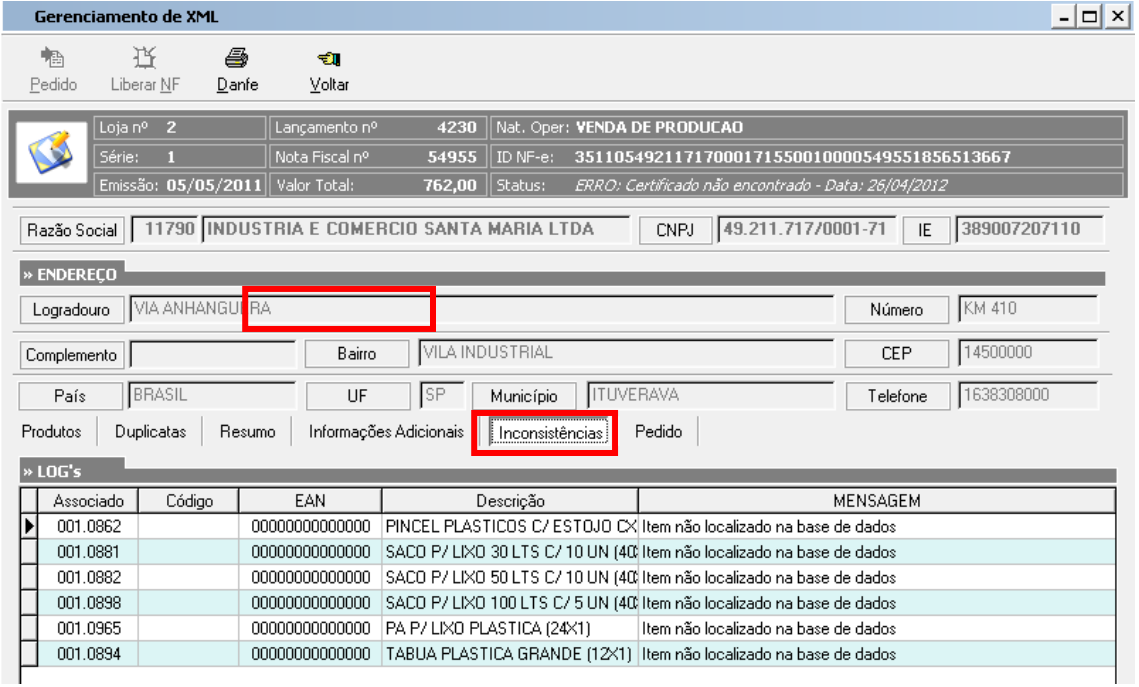

*Aba Inconsistências* 

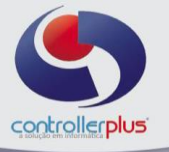

Nesta etapa o sistema traz o log dos produtos que contem erros ou divergências *(ver acima a legenda de cores indicadas nos produtos).* No campo mensagem o sistema informa o motivo pelo qual esta incorreto. *Ex.: Item não localizado na base de dados : indica que o produto não tem cadastro no sistema.*

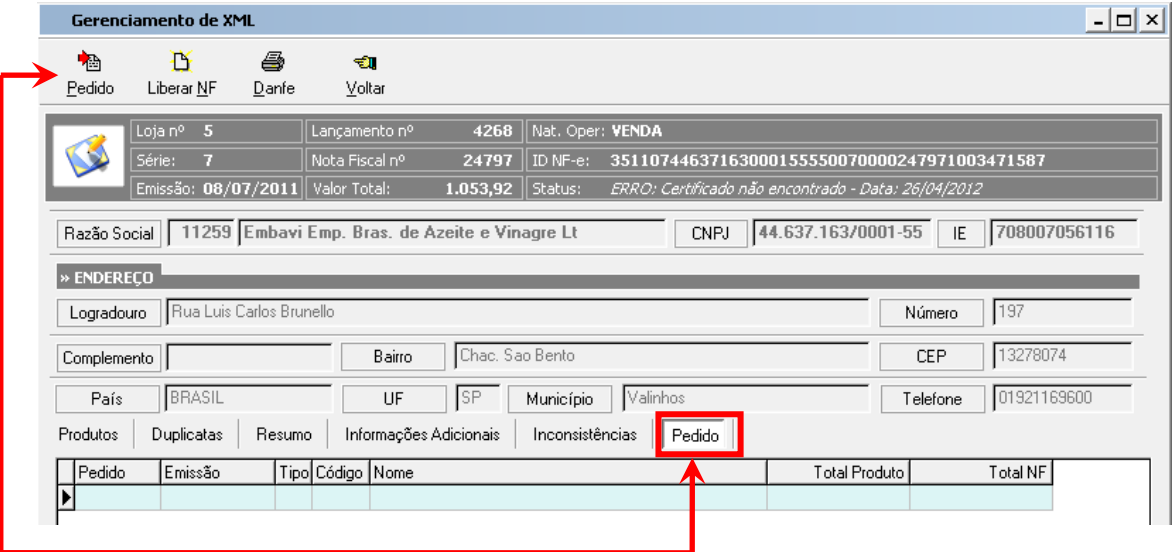

### *Aba Pedido*

Nesta etapa o sistema indica o numero do pedido inserido para este recebimento da nota ( não é obrigatório informar pedido para liberar a nota fiscal).

Após todas as analises feitas na nota fiscal, corrigido as incorreções deverá ser liberada a NF para recebimento. (obs. Lembrando que a nota ainda não esta gravada no sistema, ela esta apenas em "espera" aguardando recebimento.

### A próxima etapa será a tela de **Romaneio de entrada. Operacional Compras/Entrada de Notas Fiscais Romaneio de Entrada – Recebimento de Mercadorias**

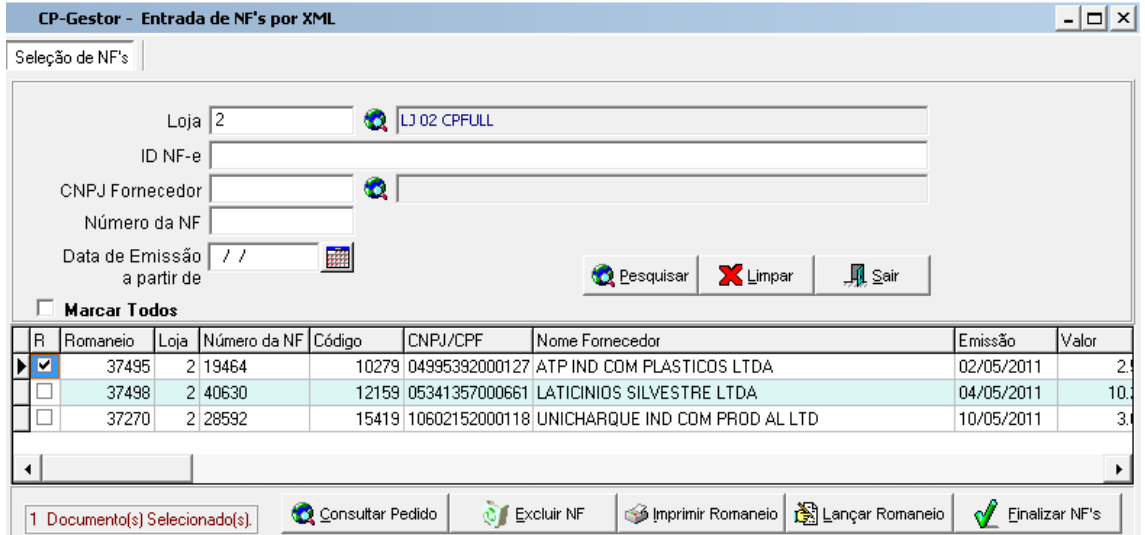

**Tela de Romaneio de Entrada (Liberação da Nota Fiscal para Recebimento)**

Nesta etapa o usuário devera liberar a NF para Recebimento.

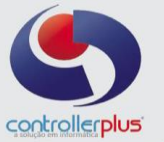

Se o usuário utilizar o Modelo de Romaneio é só utilizar as opções da tela.

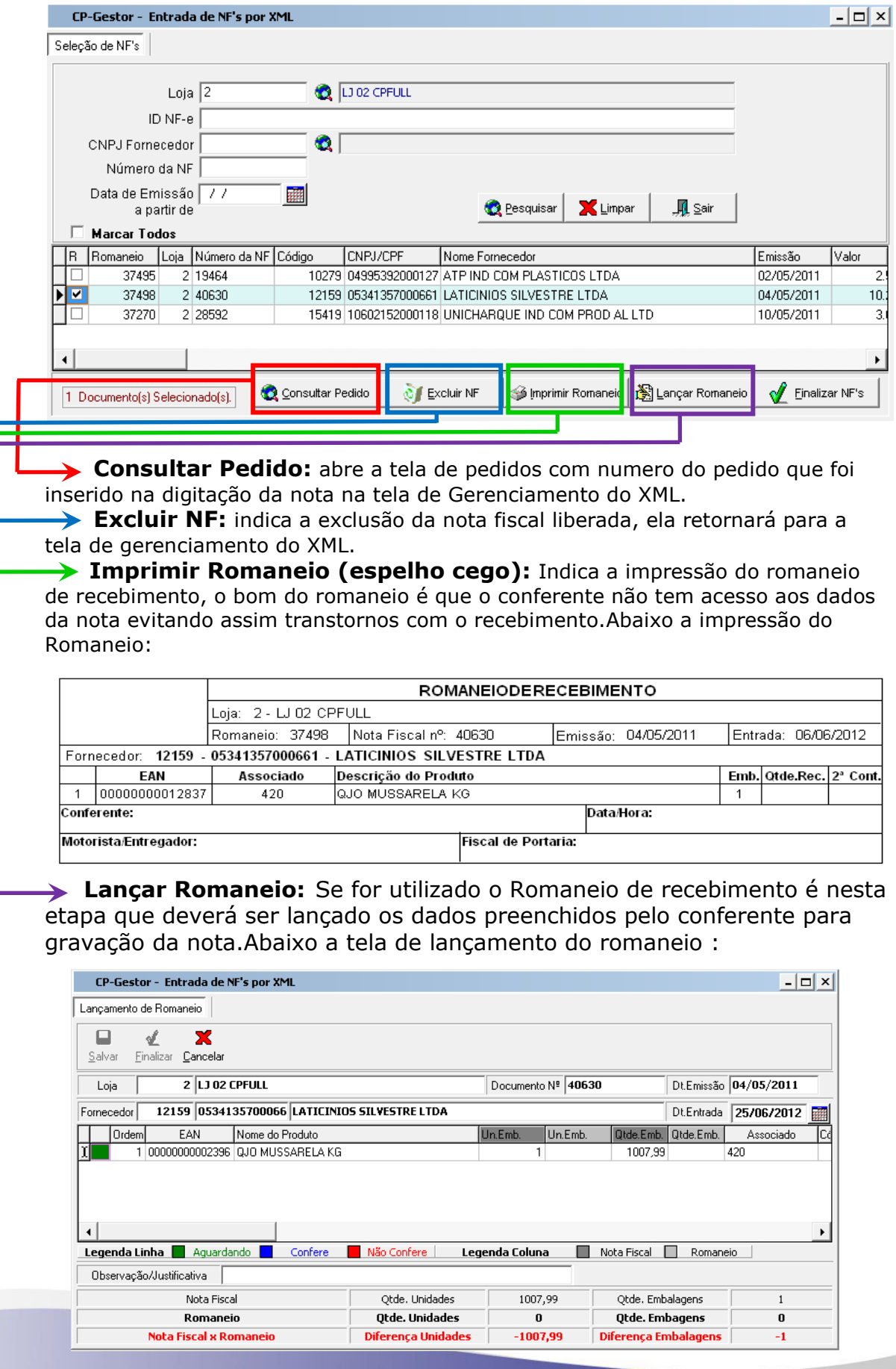

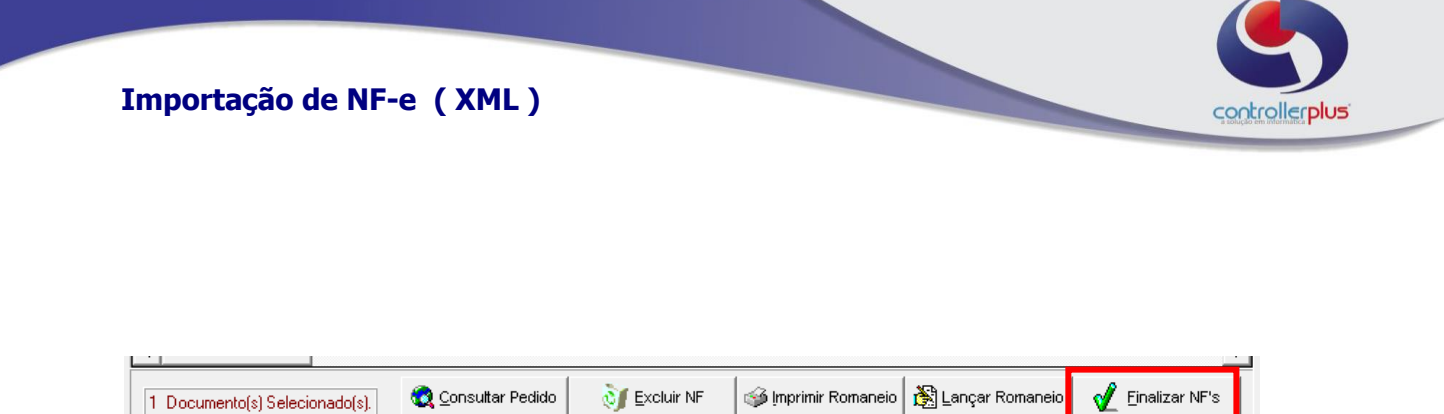

 **Finalizar NF´s:** Nesta "última" etapa será a finalização da Nota Fiscal ( ou notas caso marque mais de uma opção), é nesta hora que o sistema irá realizar as movimentações financeiras, de estoque, de custos, etc. ou seja é a gravação da nota fiscal.

Para visualizar as notas fiscais gravadas pela tela de XML o sistema apresenta um indicativo de que são resultados de importação do XML. Abaixo tela de Entrada de Notas Fiscais:

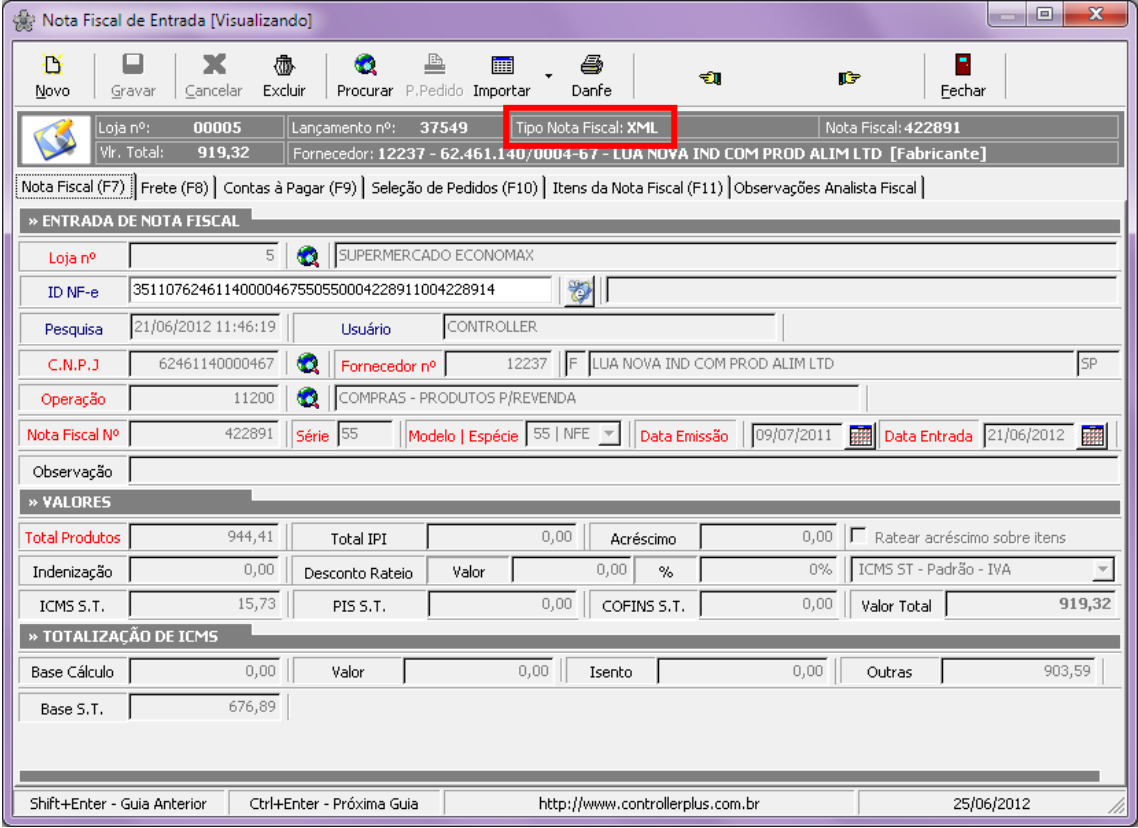